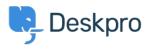

Knowledgebase > Deskpro Legacy > I'm having trouble with translated words appearing in the wrong order

## I'm having trouble with translated words appearing in the wrong order

Ben Henley - 2023-05-25 - Comments (0) - Deskpro Legacy

## Question

Some words are displayed out of order in parts of the agent interface.

## Answer

This problem can be caused by Chrome's auto-translate feature. In Chrome, go to **Settings** > **Show advanced settings** and disable the "translate pages that aren't in a language you read" option.

If this doesn't fix the problem or you are not using Chrome, find the relevant phrase in the Deskpro admin interface under **Settings > Languages** and check the translation. Please correct any translation mistakes you find at <u>http://languages.deskpro.com/</u>

Tags translation